## **1.1. Các lệnh cần thực hiện trong bài tập**:

- Lệnh thiết lập bản vẽ, crosshair; display;...
- Sử dụng lệnh **LINE** và các <sup>p</sup>hương <sup>p</sup>háp nhập tọa độ điểm.
- Lệnh quan sát bản vẽ **ZOOM**; lênh xóa đối tượng **ERASE.**

# **1.2. Yêu cầu thực hiện**

Mở file mới và thực hiện các <sup>y</sup>êu cầu sau:

- Thiết lập bản vẽ với đơn vị hệ mét.
- Thực hiện các bản vẽ trong bài tập.
- Save bản vẽ vào D/hovaten/baitap\_1.dwg.

## **1.3. Bài tập thực hiện**

**1.3.1. Vẽ các hình sau bằng lệnh Line với tọa độ Decac tuyệt đối và tương đối.**

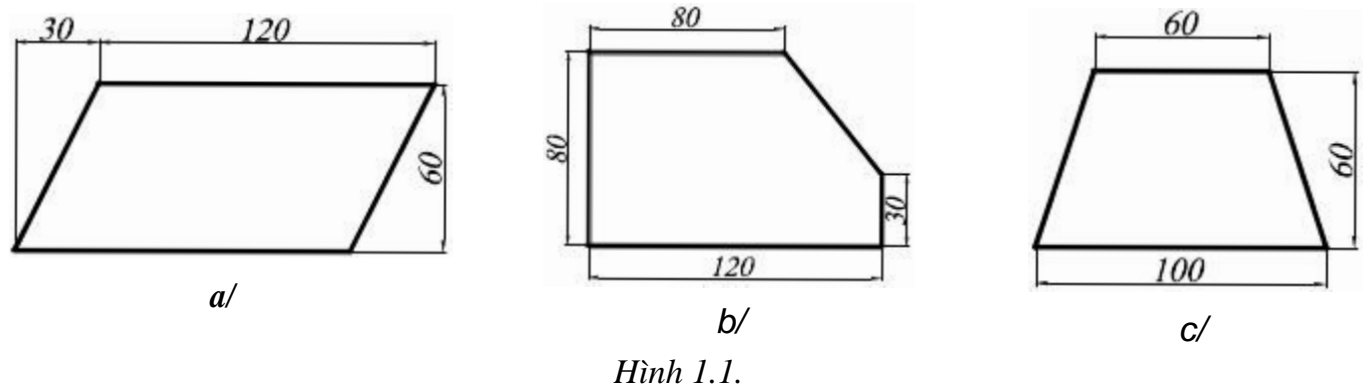

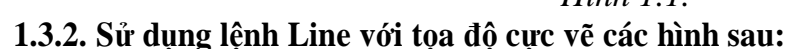

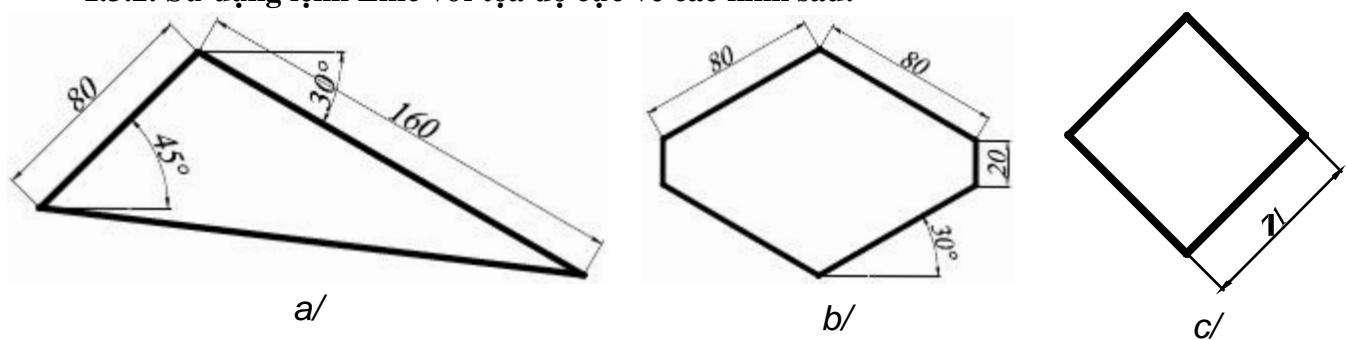

*Hình 1.2.* **1.3.3. Sử dụng lệnh Line và các hệ tọa độ vẽ các hình sau:**

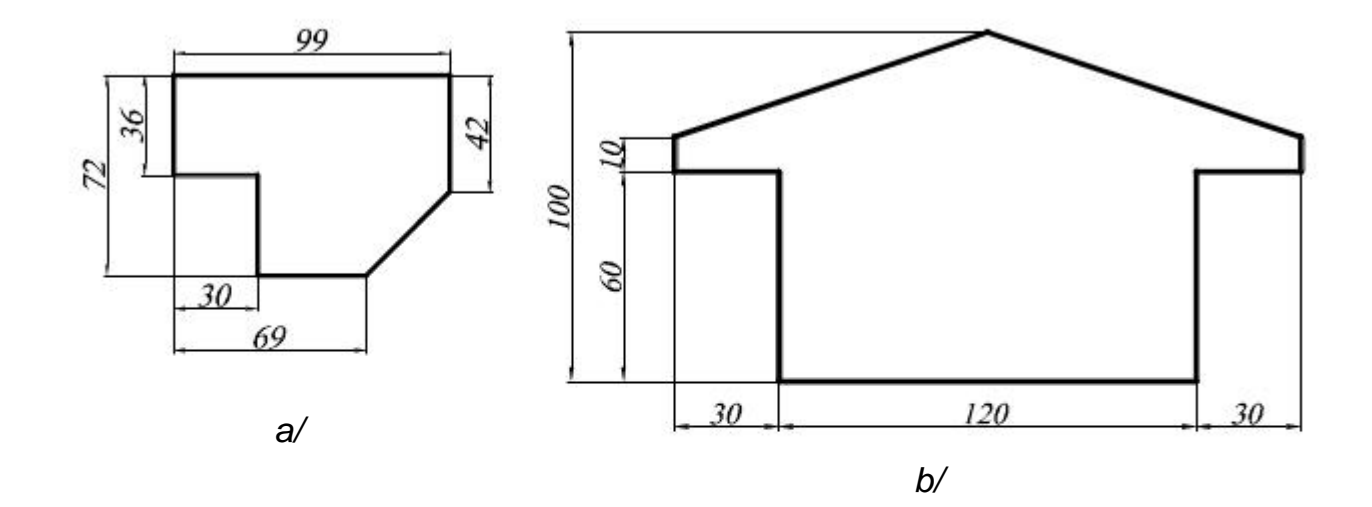

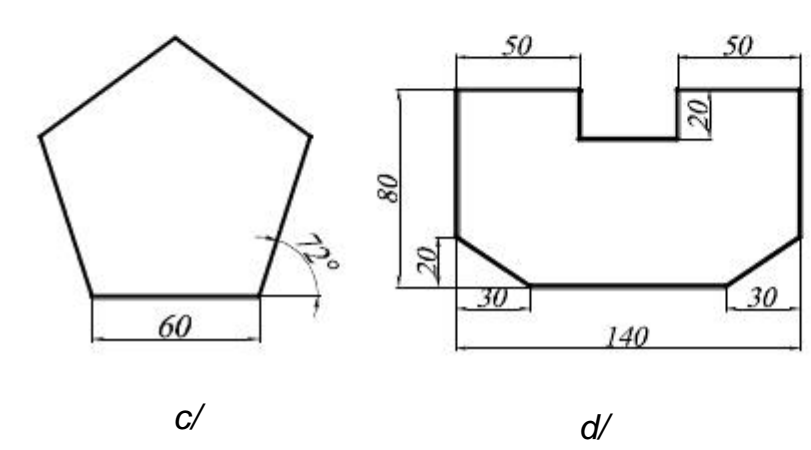

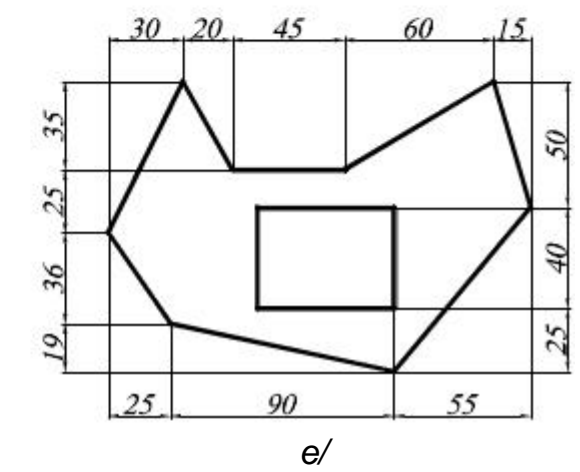

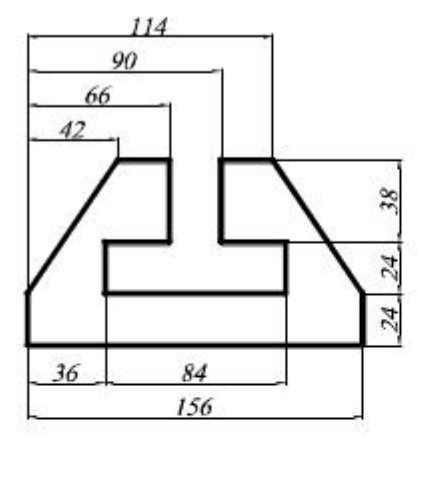

 $f/$ 

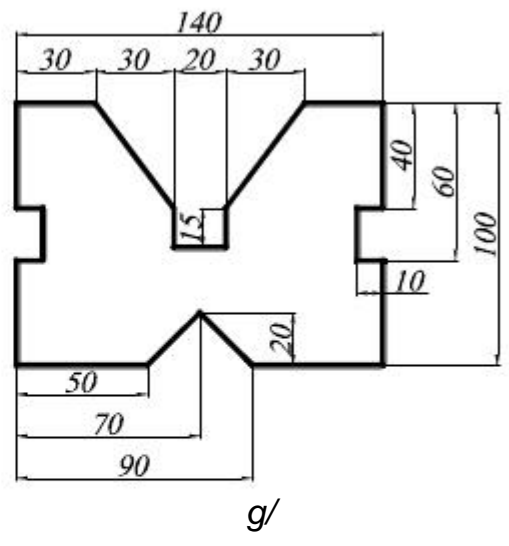

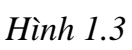

# **2.1. Các lệnh cần thực hiện trong bài tập**:

- Lệnh thiết lập bản vẽ, crosshair; display;...
- Sử dụng lệnh LINE và các phương pháp nhập tọa độ điểm.

## Lệnh **POLYGON; RECTANG; CIRCLE; TRIM.**

Lệnh quan sát bản vẽ **ZOOM**; lênh xóa đối tượng **ERASE.**

# **2.2. Yêu cầu thực hiện**

Mở file mới và thực hiện các yêu cầu sau:

- Thiết lập bản vẽ với đơn vị hệ mét.
- <sup>1</sup> Thực hiện các bản vẽ trong bài tập.
- Save bản vẽ vào D/hovaten/baitap\_2.dwg.
- **2.3. Bài tập thực hiện**

#### **2.3.1. Sử dụng lệnh Polygon vẽ các hình sau:**

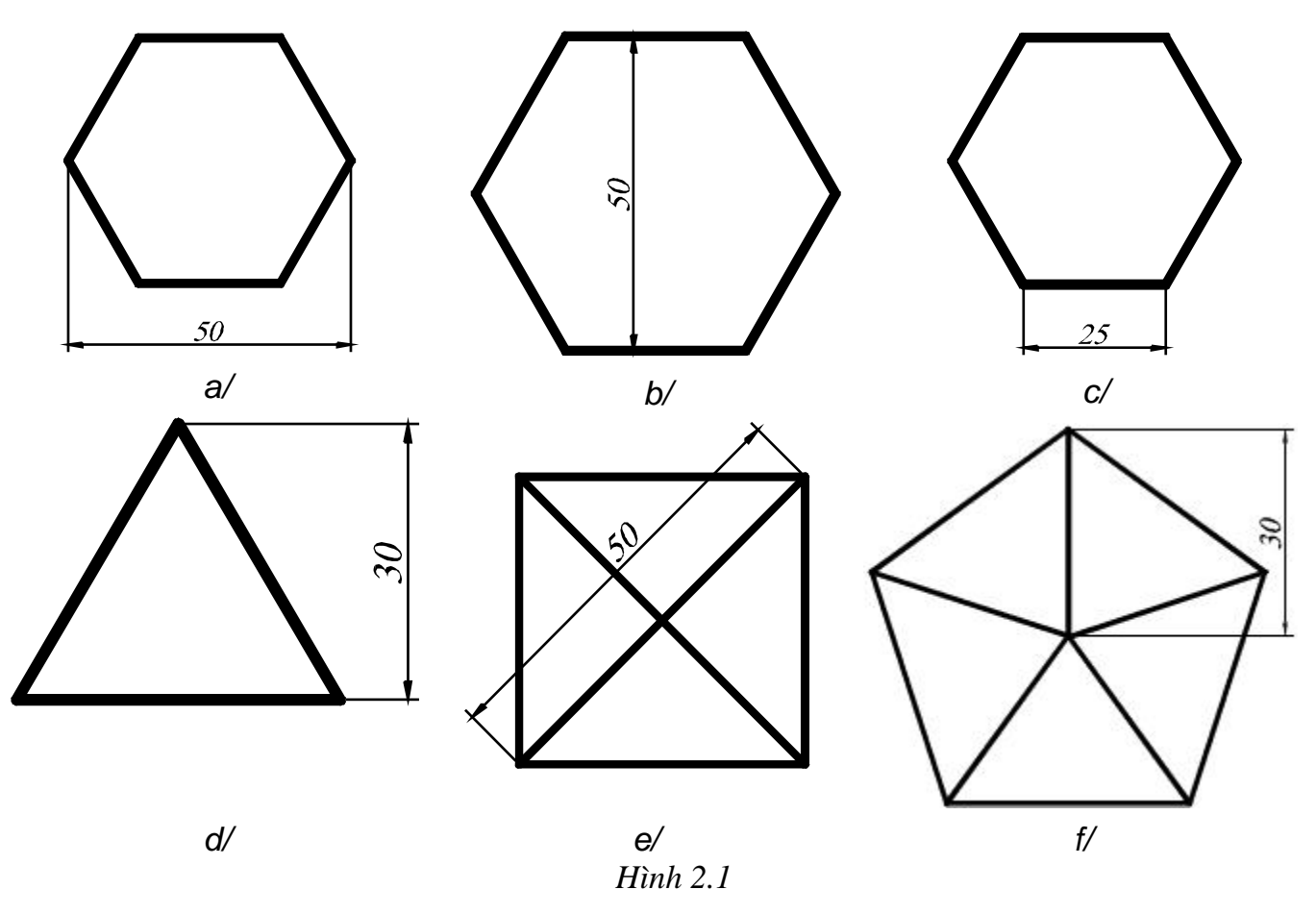

**2.3.2. Sử dụng lệnh Rectangle vẽ các hình sau:**

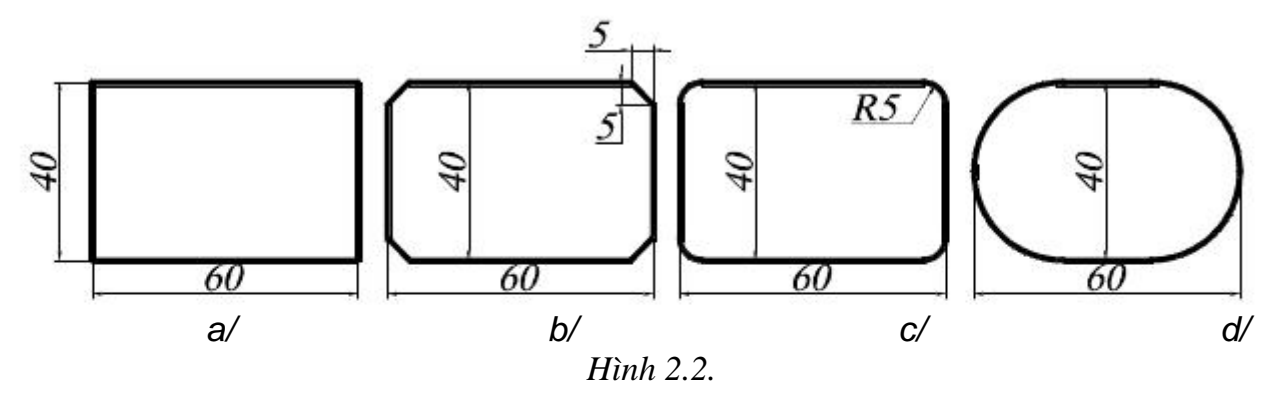

**2.3.3. Sử dụng lệnh Circle vẽ các hình sau:**

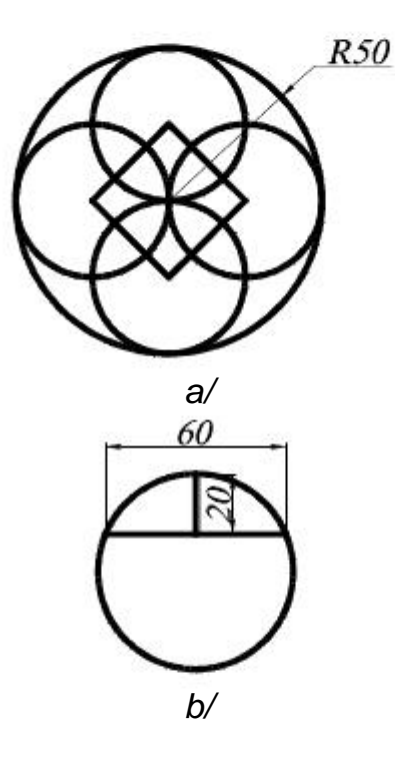

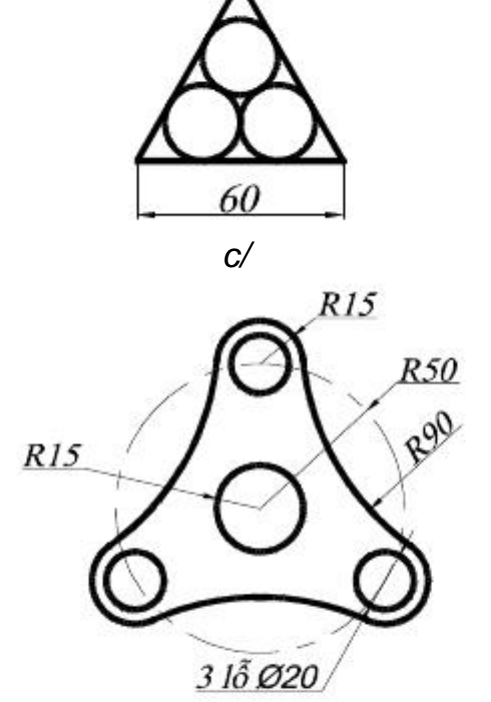

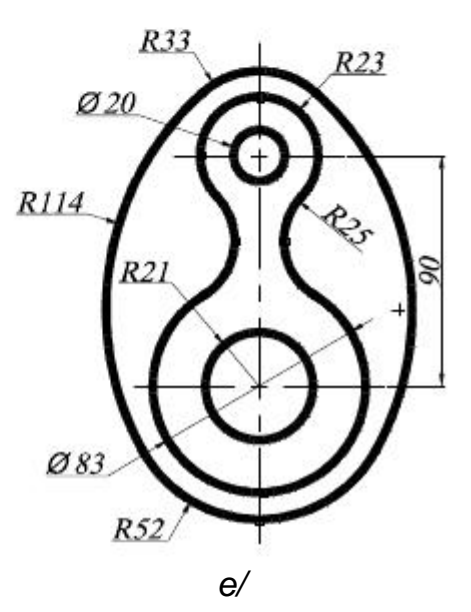

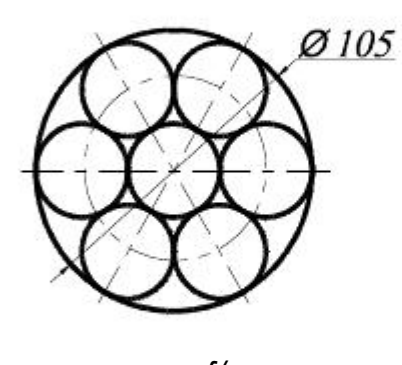

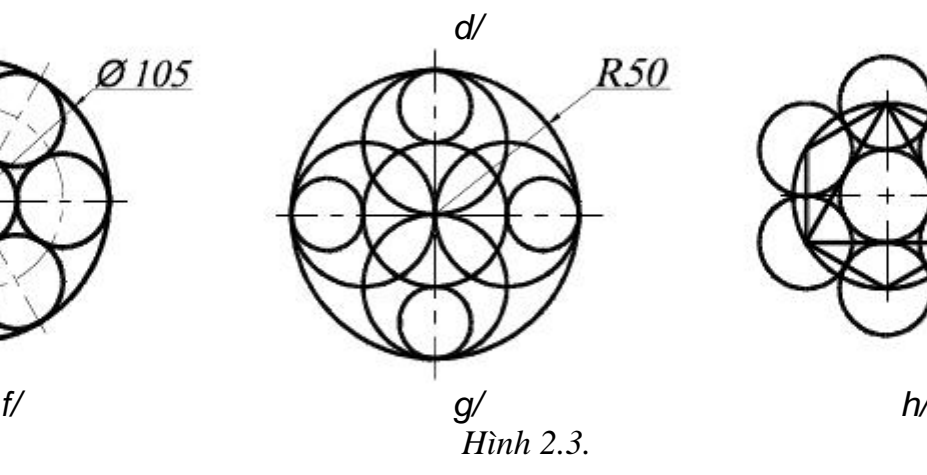

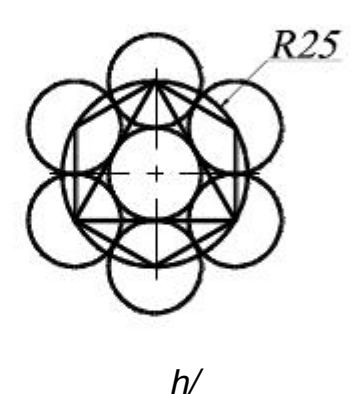

- **3.1. Các lệnh cần thực hiện trong bài tập**:
	- Lệnh **XLINE;**
	- Chế độ **OBJECT SNAP; POLAR TRACKING.**
	- **DIMENSION STYLE** và các lệnh ghi kích thước.
	- Cách lệnh 2D đã học ở bài trước.

#### **3.2. Yêu cầu thực hiện**

Mở file mới và thực hiện các yêu cầu sau:

- Thiết lập bản vẽ với đơn vị hệ mét.
- $\pm$  Thiết lập Layer.
- Thiết lập Dimension Style và ghi kích thước 4
- Thực hiện các bản vẽ trong bài tập. d.
- Save bản vẽ vào D/hovaten/baitap\_3.dwg.

#### **3.3. Bài tập thực hiện**

#### **3.3.1 Vẽ các hình sau bằng hai cách: sử dụng xline và sử dụng Polar Tracking**

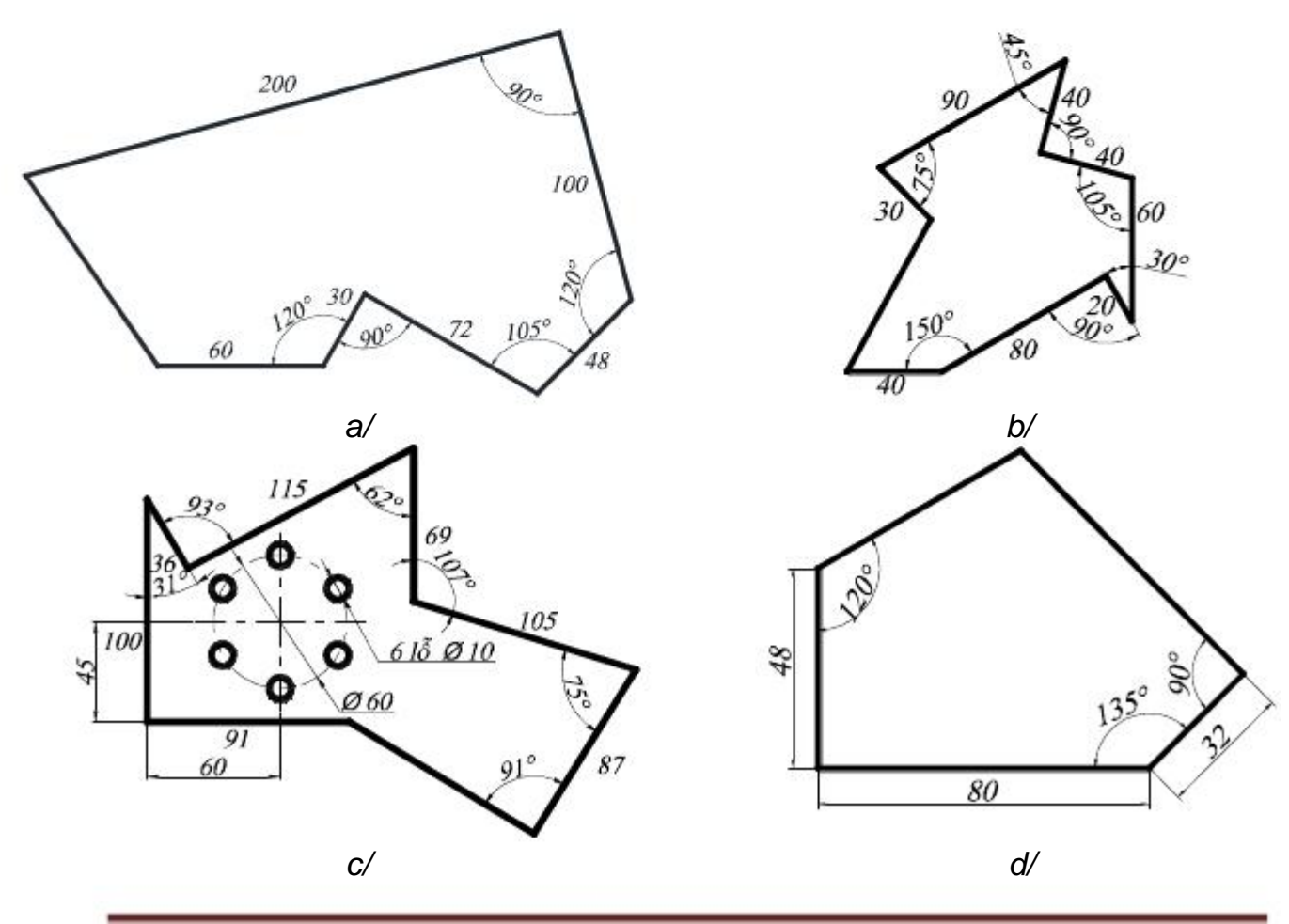

#### *Hình 3.1.*

**3.3.2. Sử dụng lệnh đã học và các chế độ truy bắt điểm vẽ các hình sau:**

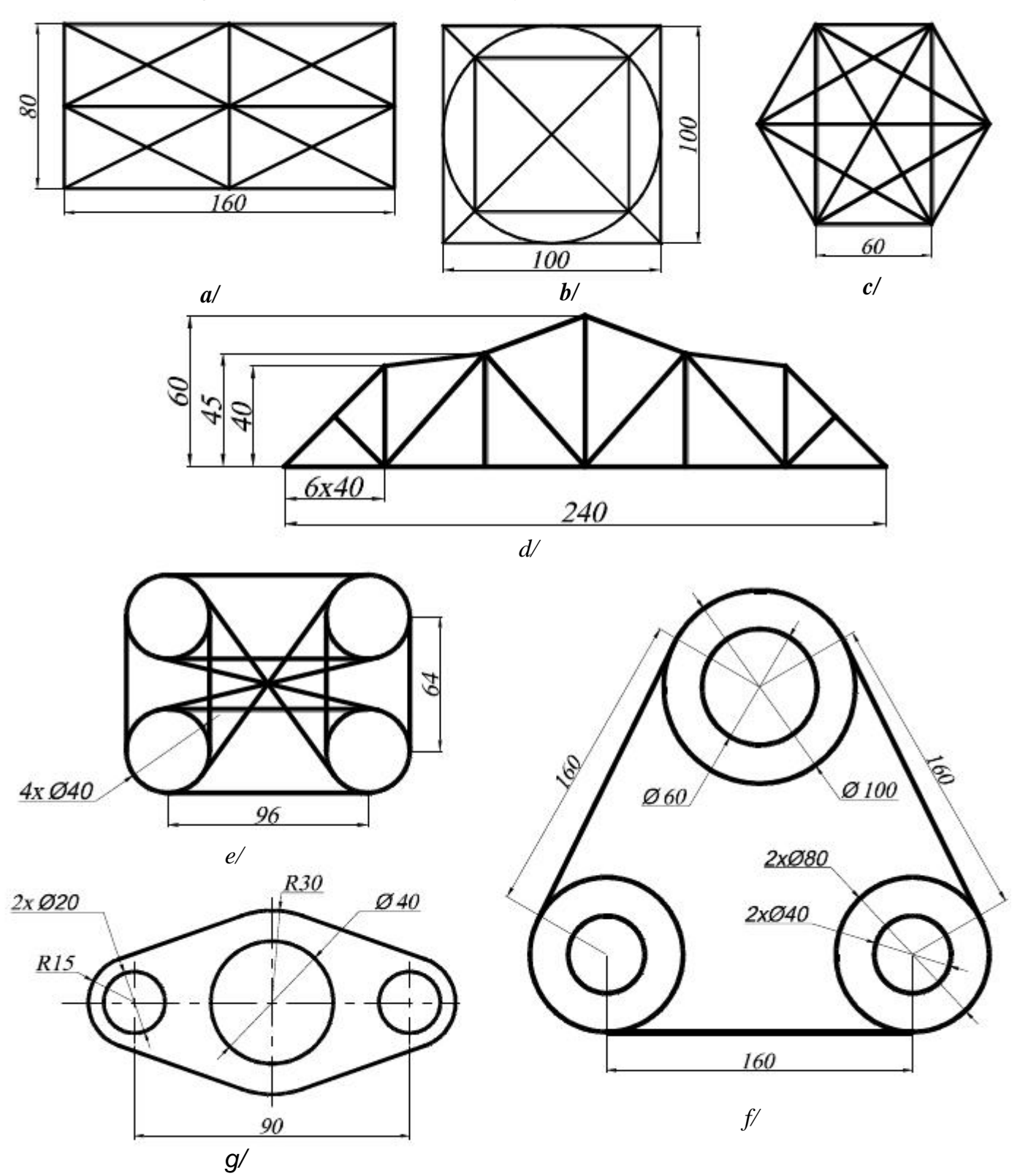

*Hình 3.2*

**3.3.3. Thực hiện lại bài tập 3.3. của bài tập số 1 (hình 1.3) và ghi các kích thước như yêu cầu của đề bài.**

- **4.1. Các lệnh cần thực hiện trong bài tập**:
	- Các lệnh: **ARC – PLINE.**
	- Các lệnh vẽ hình đã học ở bài trước.
	- Các lệnh quan sát bản vẽ
	- Các lệnh 2D khác.

## **4.2. Yêu cầu thực hiện**

Mở file mới và thực hiện các yêu cầu sau:

- Thiết lập bản vẽ với đơn vị hệ mét.
- $\pm$  Thực hiện các bản vẽ trong bài tập.
- Save bản vẽ vào D/hovaten/baitap 3.dwg.
- **4.3. Bài tập**

### **4.3.1 Sử dụng lệnh ARC và các lệnh đã học vẽ các hình sau:**

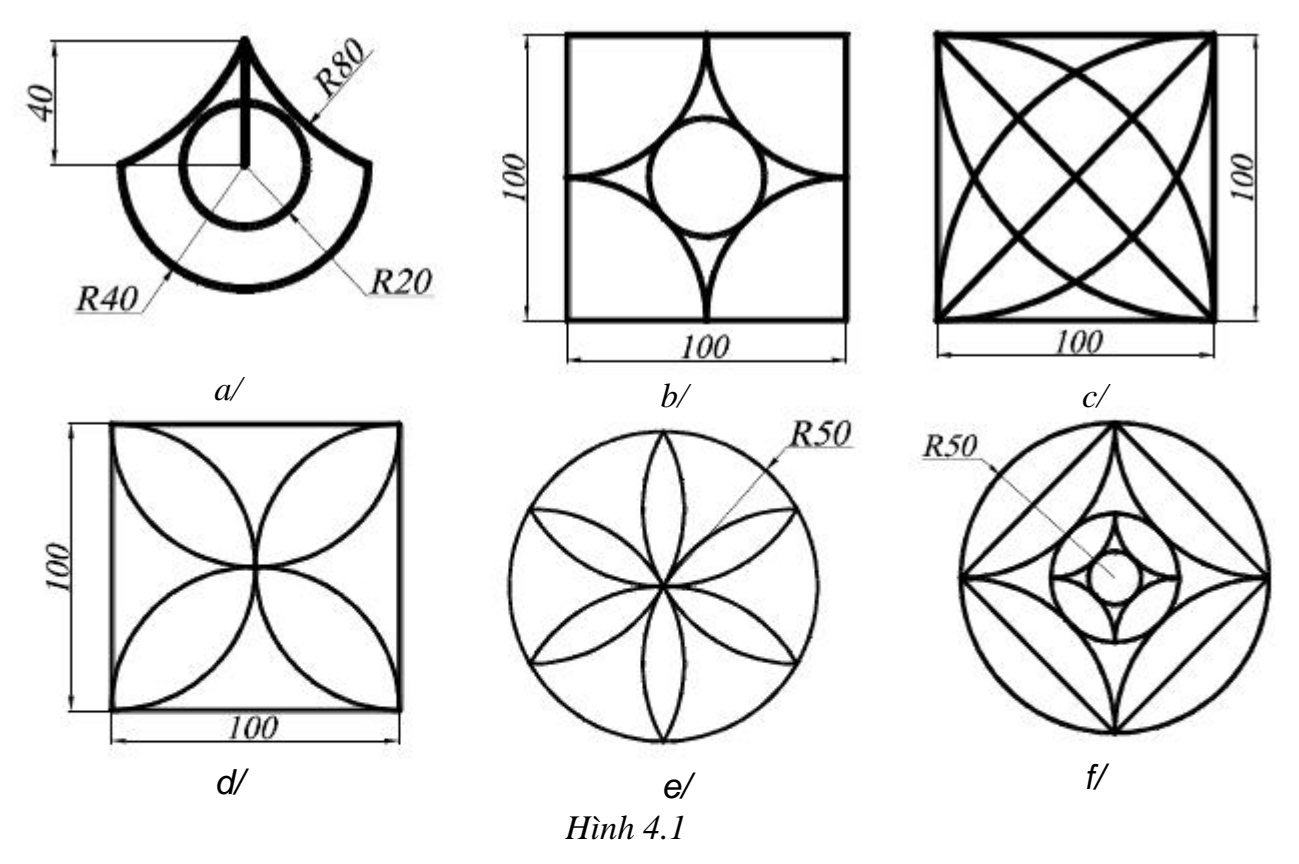

**4.3.2 Vẽ các hình sau bằng lệnh PLINE:**

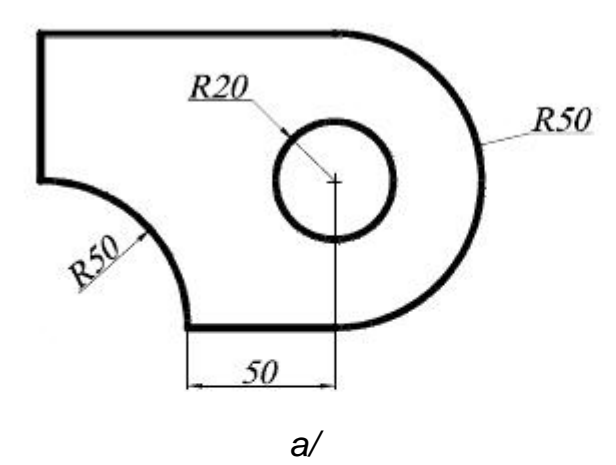

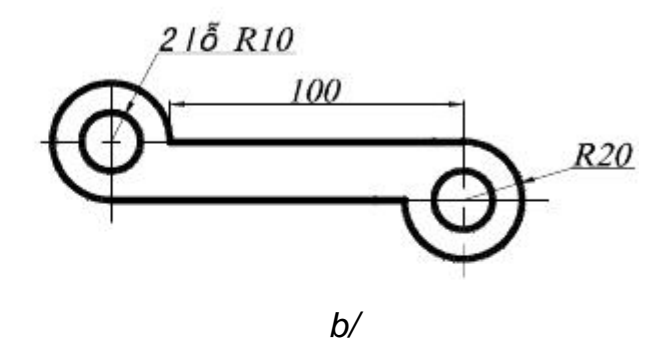

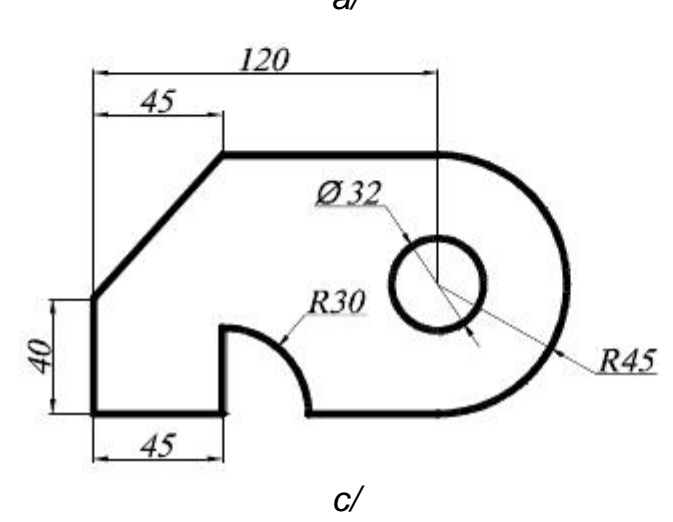

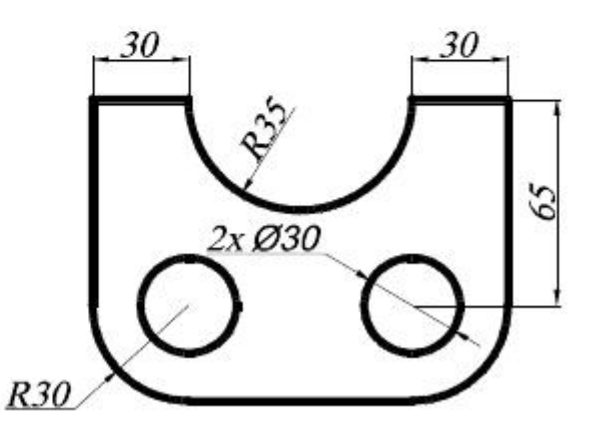

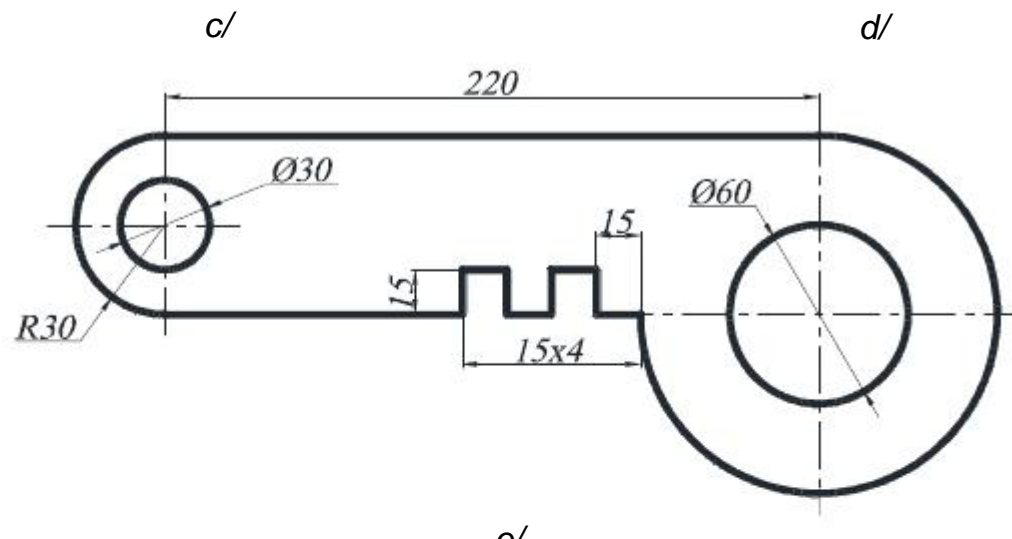

 $e/$ <br>Hình 4.2

### **5.1. Các lệnh cần thực hiện trong bài tập**:

- Các lệnh: **SPLINE, ELLIPSE;**
- Các lệnh vẽ điểm: **POINT; DIVIDE; MEASURE.**
- Lệnh hiển thị điểm **POINT STYLE**
- Các lệnh vẽ hình đã học ở các bài trước.

### **5.2. Yêu cầu thực hiện**

Mở file mới và thực hiện các yêu cầu sau:

- Thiết lập bản vẽ với đơn vị hệ mét.
- Thực hiện các bản vẽ trong bài tập.
- Save bản vẽ vào D/hovaten/baitap\_5.dwg.

### **5.3. Bài tập:**

Sử dụng các lệnh đã học vẽ các hình sau:

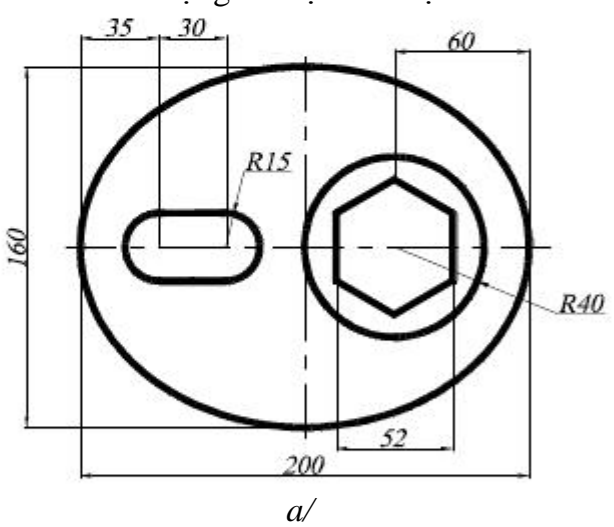

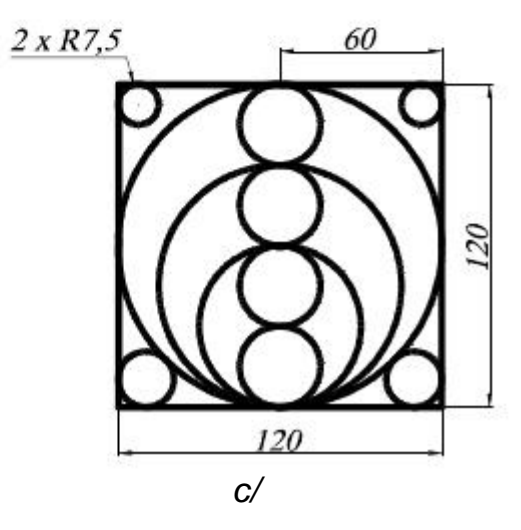

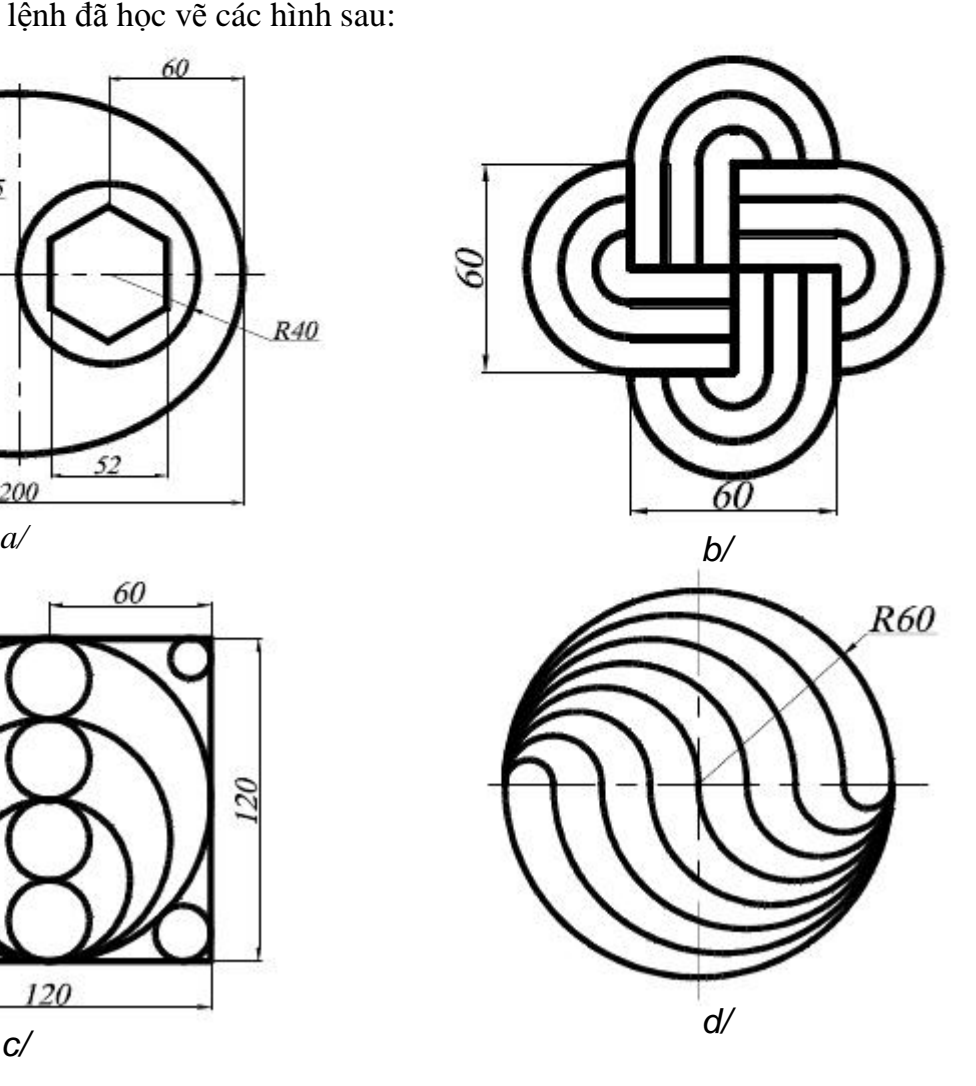

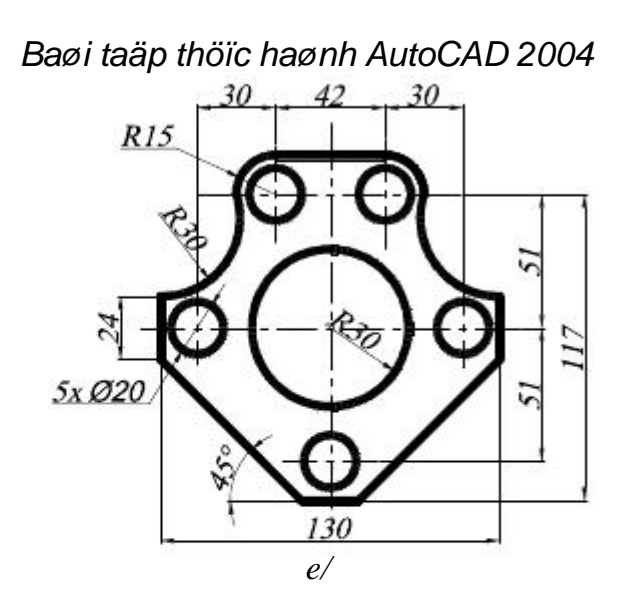

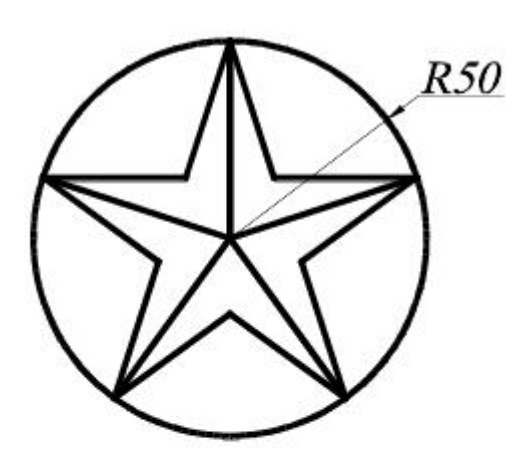

 $f\!/\!$ 

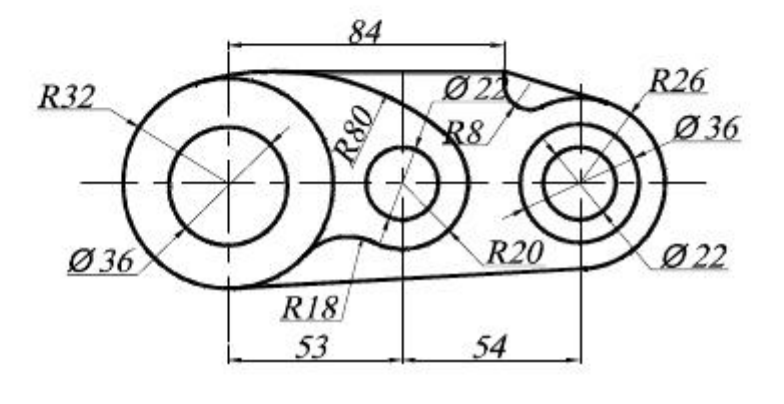

 $g/$ 

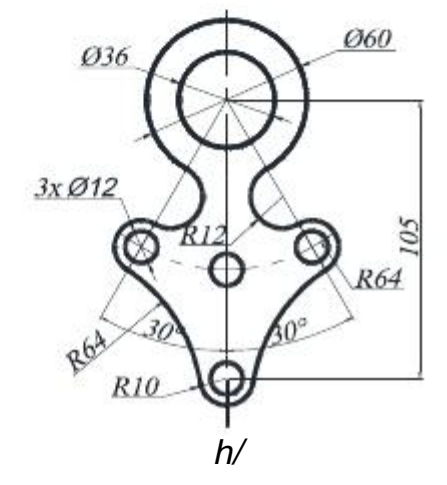

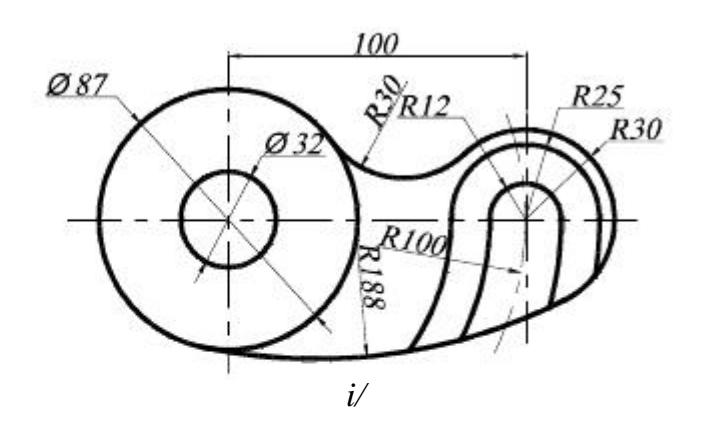

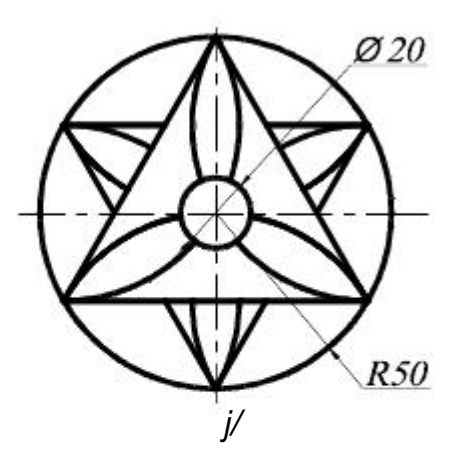

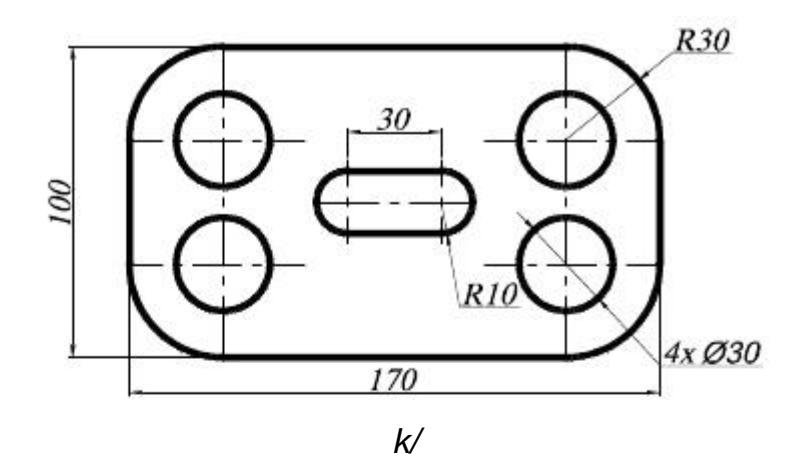

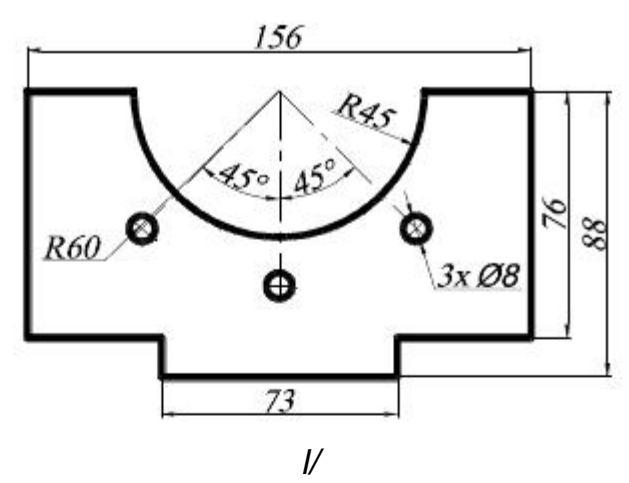

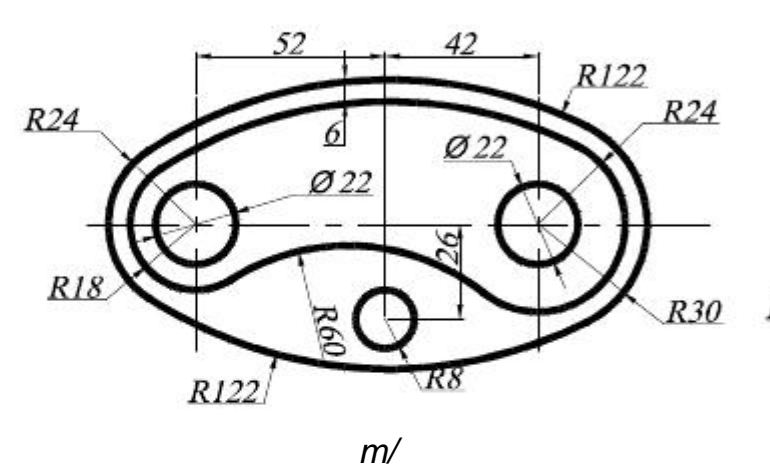

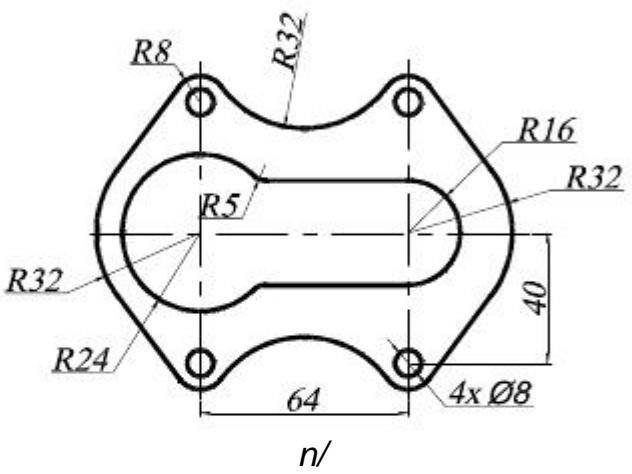

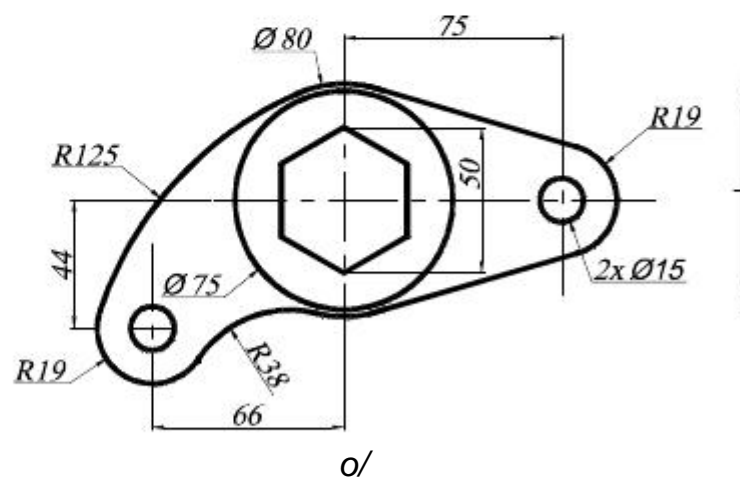

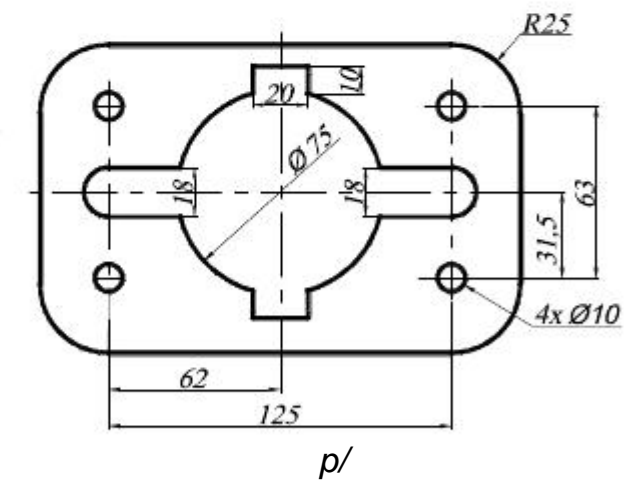

 $H\$ {inh} 5.

#### **6.1. Các lệnh cần thực hiện trong bài tập**:

Các lệnh hiệu chỉnh hình: **OFFSET – ERASE – TRIM – EXTEND –**

#### **CHAMFER - FILLET**

+ Các lệnh 2D đã học.

#### **6.2. Yêu cầu thực hiện**

Mở file mới và thực hiện các yêu cầu sau:

- Thiết lập bản vẽ với đơn vị hệ mét.
- Thực hiện các bản vẽ trong bài tập.
- Save bản vẽ vào D/hovaten/baitap\_6.dwg.

#### **6.3. Bài tập:**

Sử dụng các lệnh hiệu chỉnh như mục 1 và các lệnh vẽ hình đã học ở những bài trước, thực hiện các hình sau:

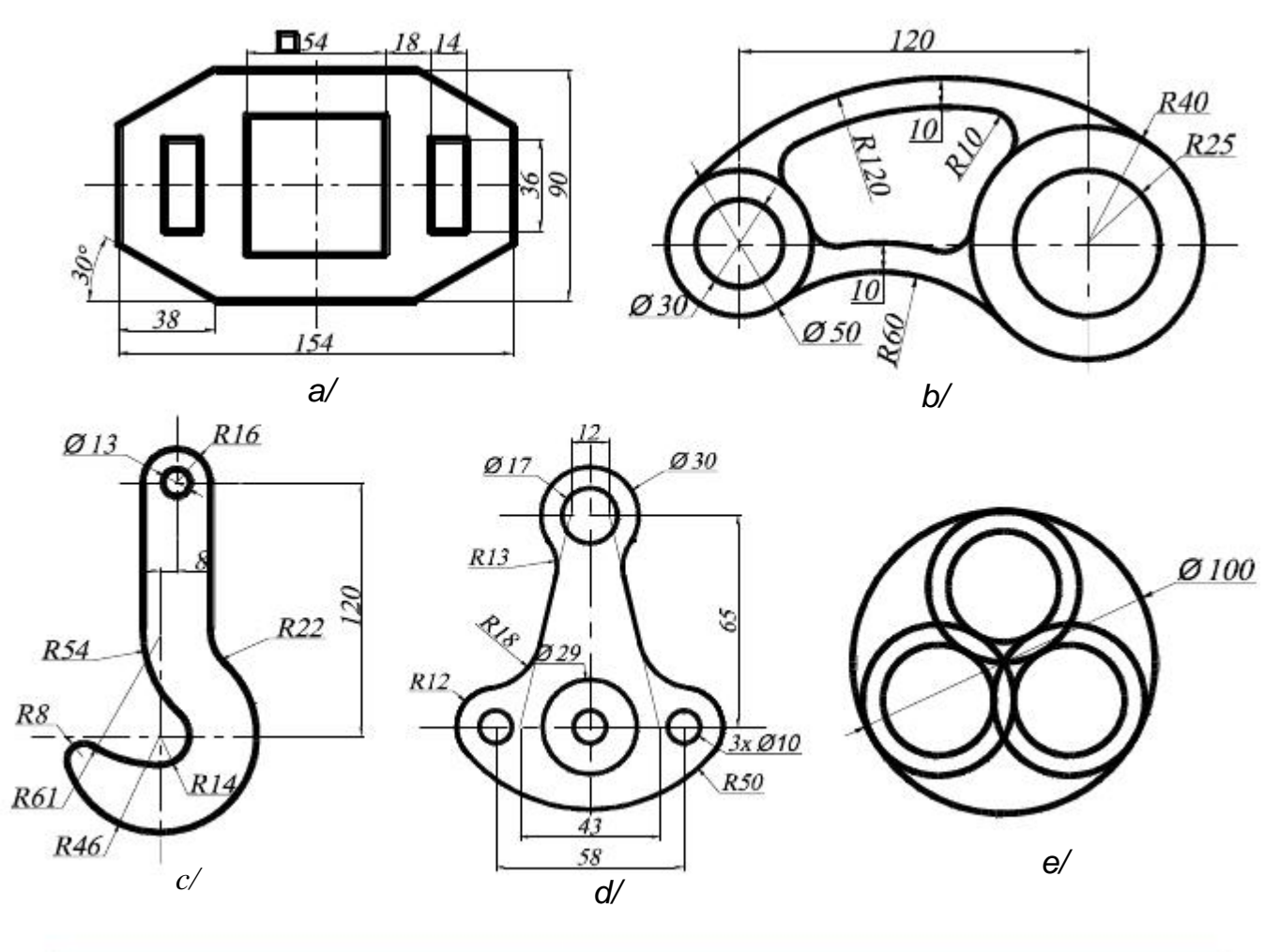

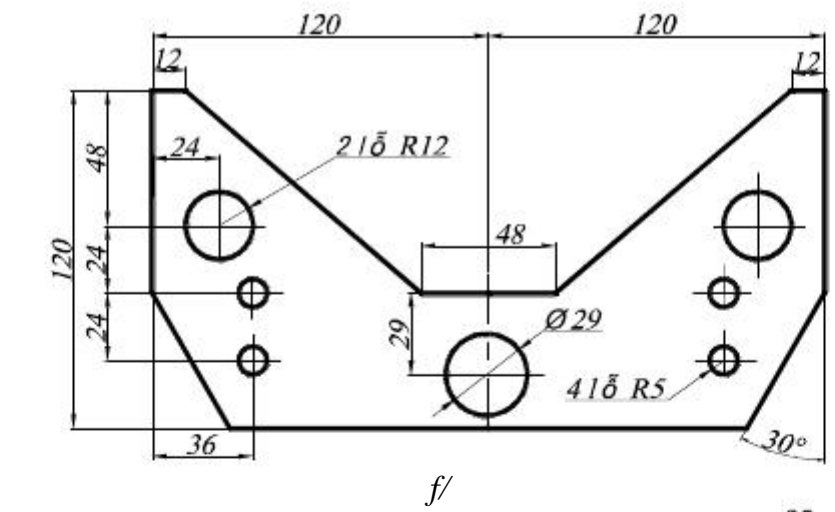

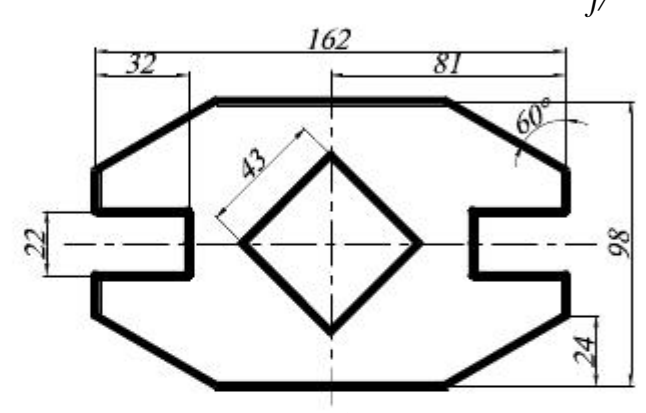

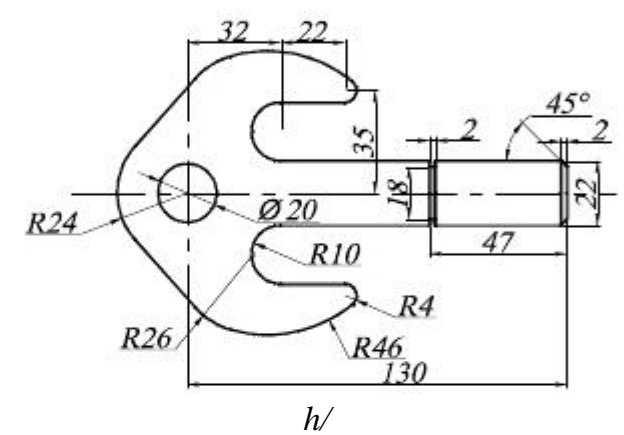

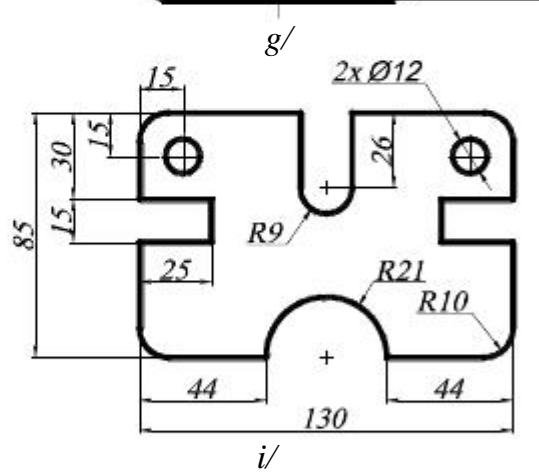

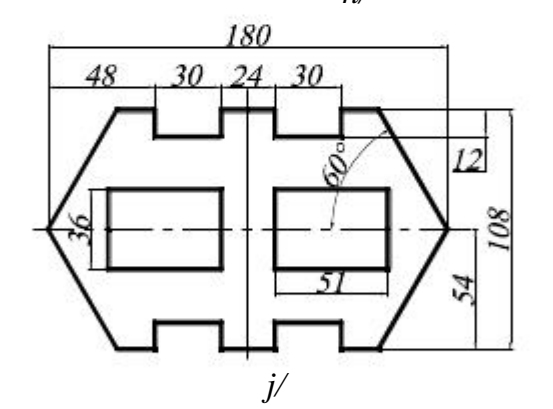

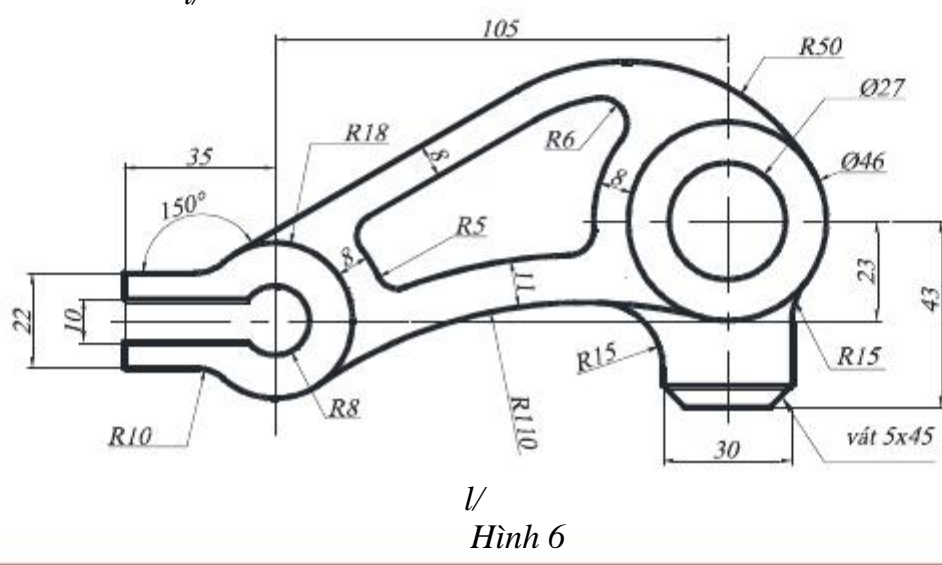

#### **7.1. Các lệnh cần thực hiện trong bài tập**:

Các lệnh biến đổi và sao chép hình: **MOVE – COPY – ROTATE –**

### **SCALE – MIRROR – STRETCH – ARRAY.**

#### **7.2. Yêu cầu thực hiện**

Mở file mới và thực hiện các yêu cầu sau:

- Thiết lập bản vẽ với đơn vị hệ mét.
- Thực hiện các bản vẽ trong bài tập.
- Save bản vẽ vào D/hovaten/baitap\_7.dwg.

#### **7.3. Bài tập:**

Với các lệnh biến đổi và sao chép hình, cộng với các lệnh đã học, hãy thực hiện các hình vẽ sau:

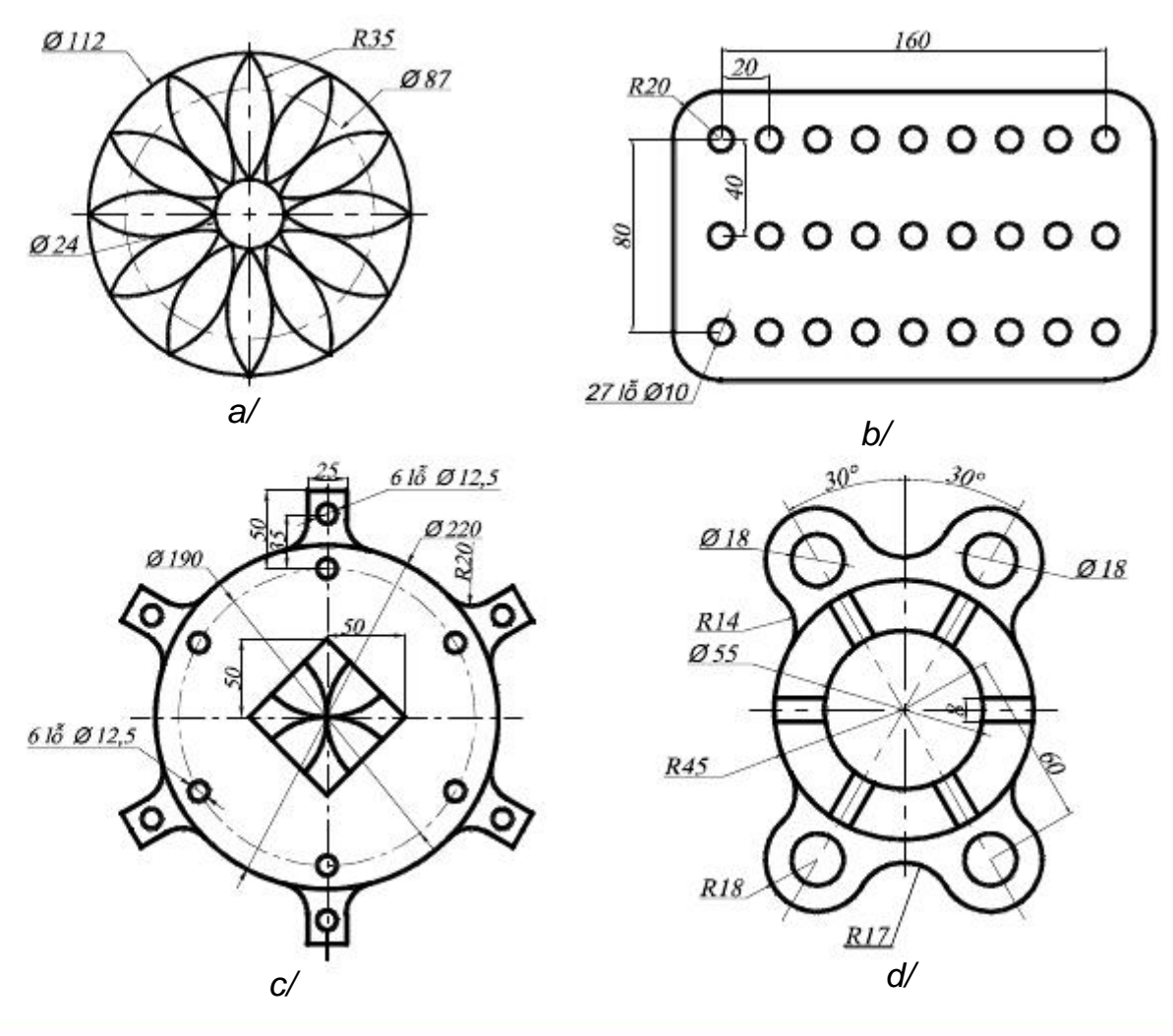

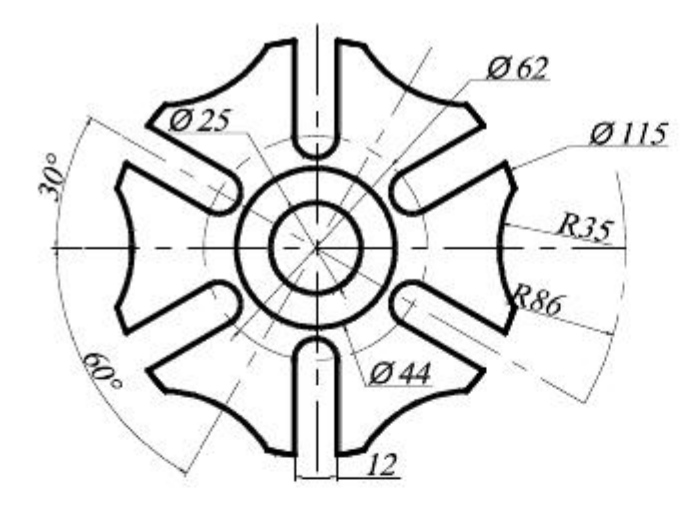

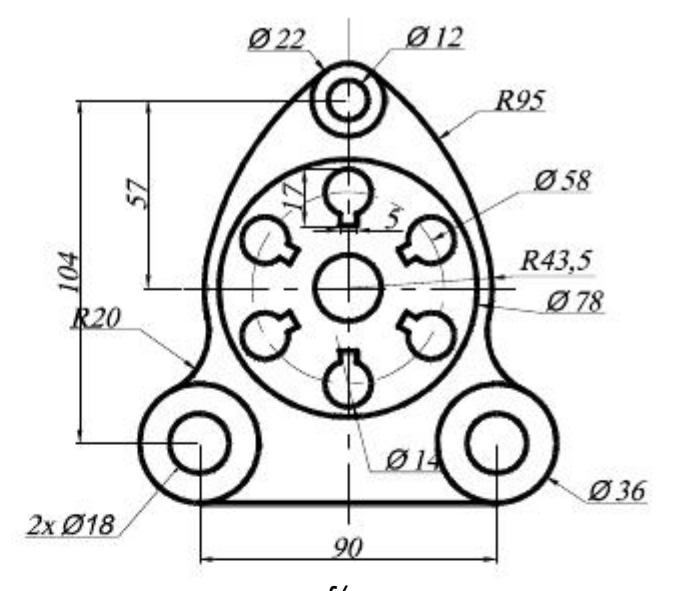

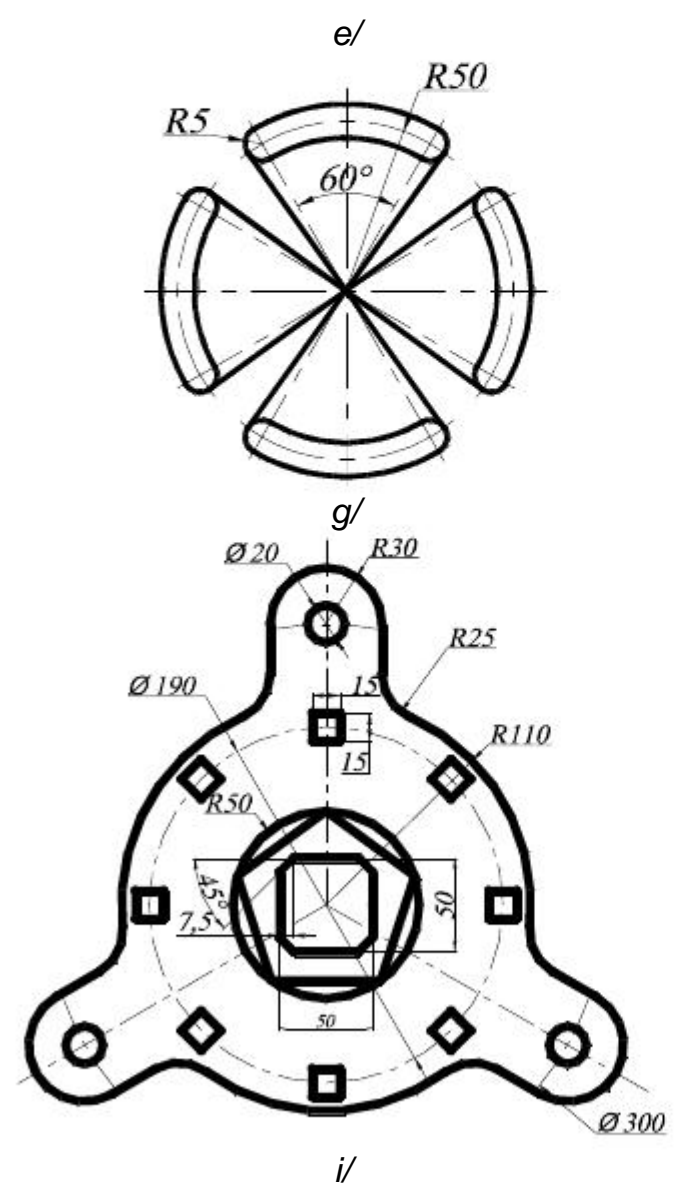

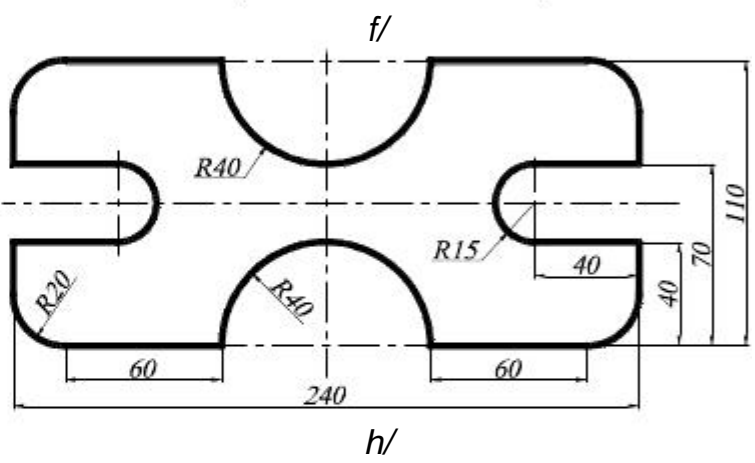

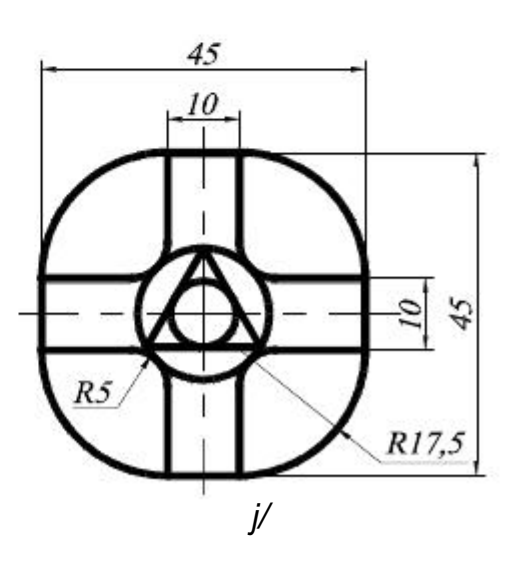

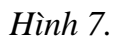

# **8.1. Các lệnh cần thực hiện trong bài tập**:

Các lệnh vẽ hình và hiệu chỉnh đã học.

Lệnh vẽ tuyến ảnh cho mặt cắt: **HATCH**

### **8.2. Yêu cầu thực hiện**

Mở file mới và thực hiện các yêu cầu sau:

- Thiết lập bản vẽ với đơn vị hệ mét.
- Thực hiện các bản vẽ trong bài tập.
- Save bản vẽ vào D/hovaten/baitap\_8.dwg.

#### **8.3. Bài tập:**

Vẽ các hình sau bằng lệnh đã học và gạch mặt cắt cho bản vẽ.

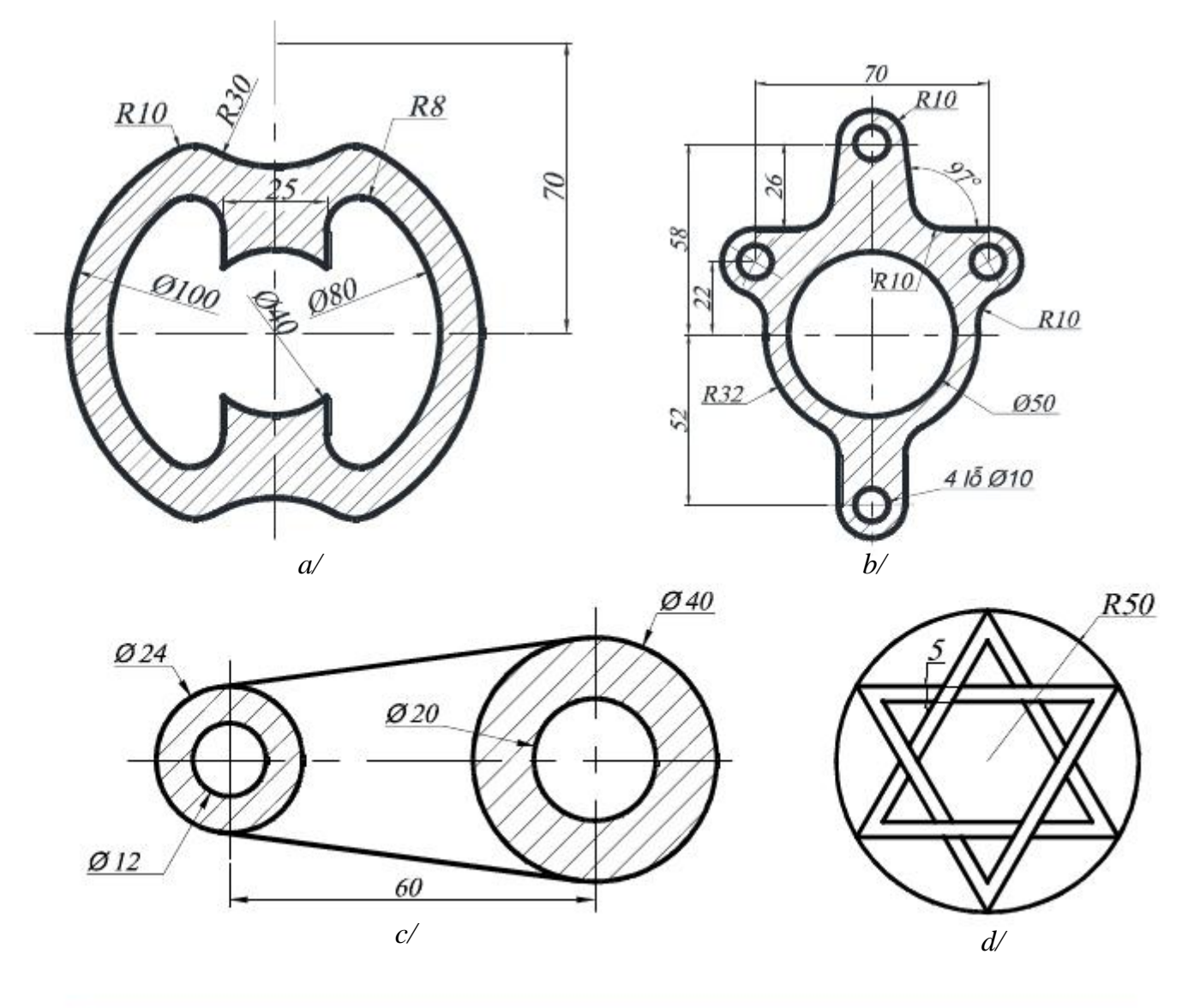

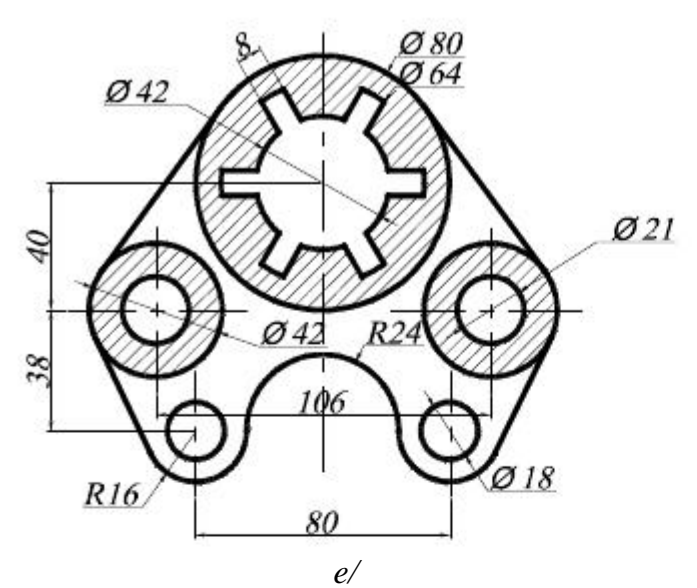

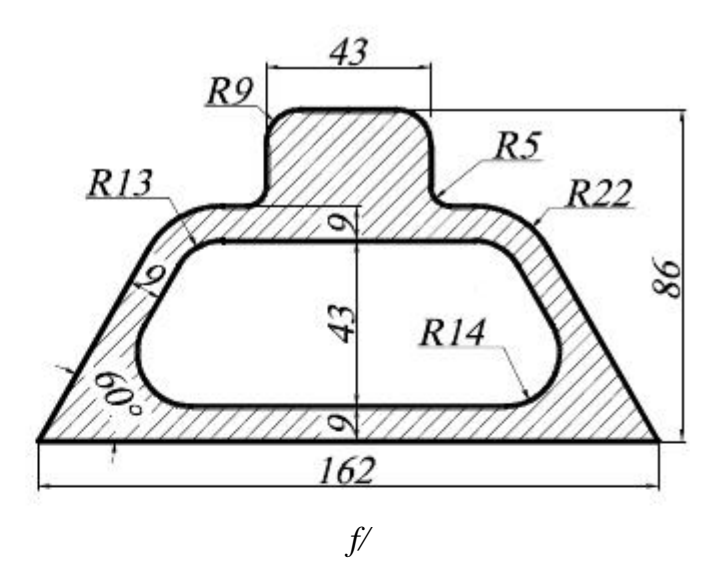

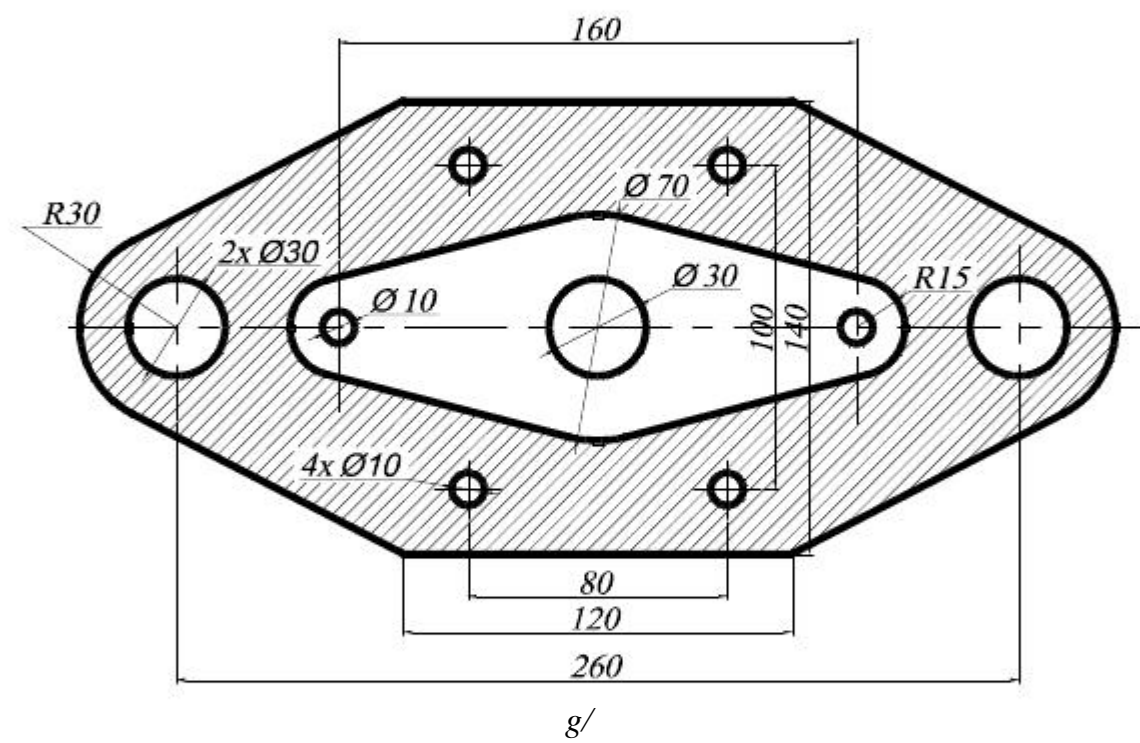

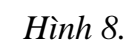

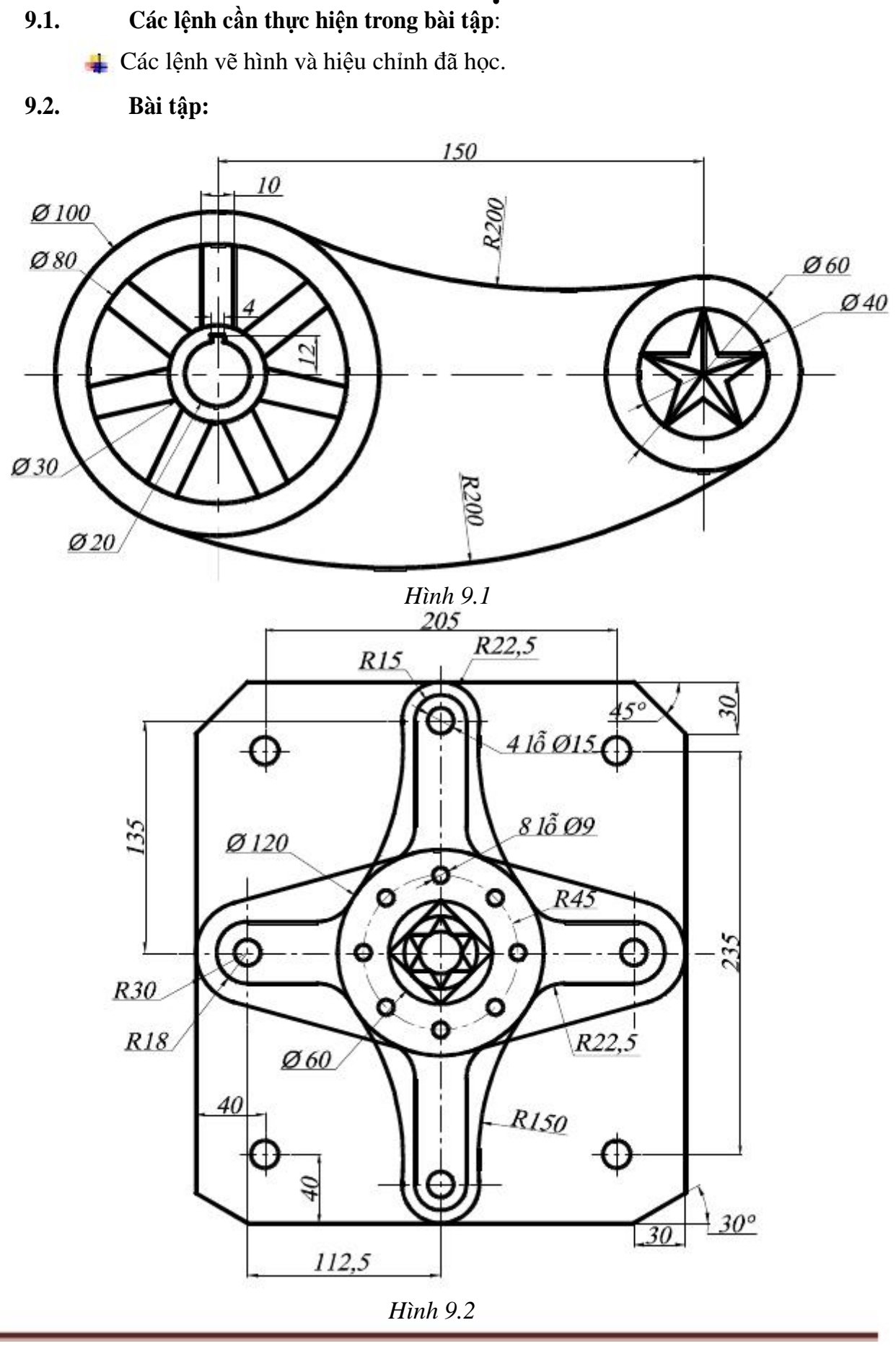

**BÀI ÔN TẬP**

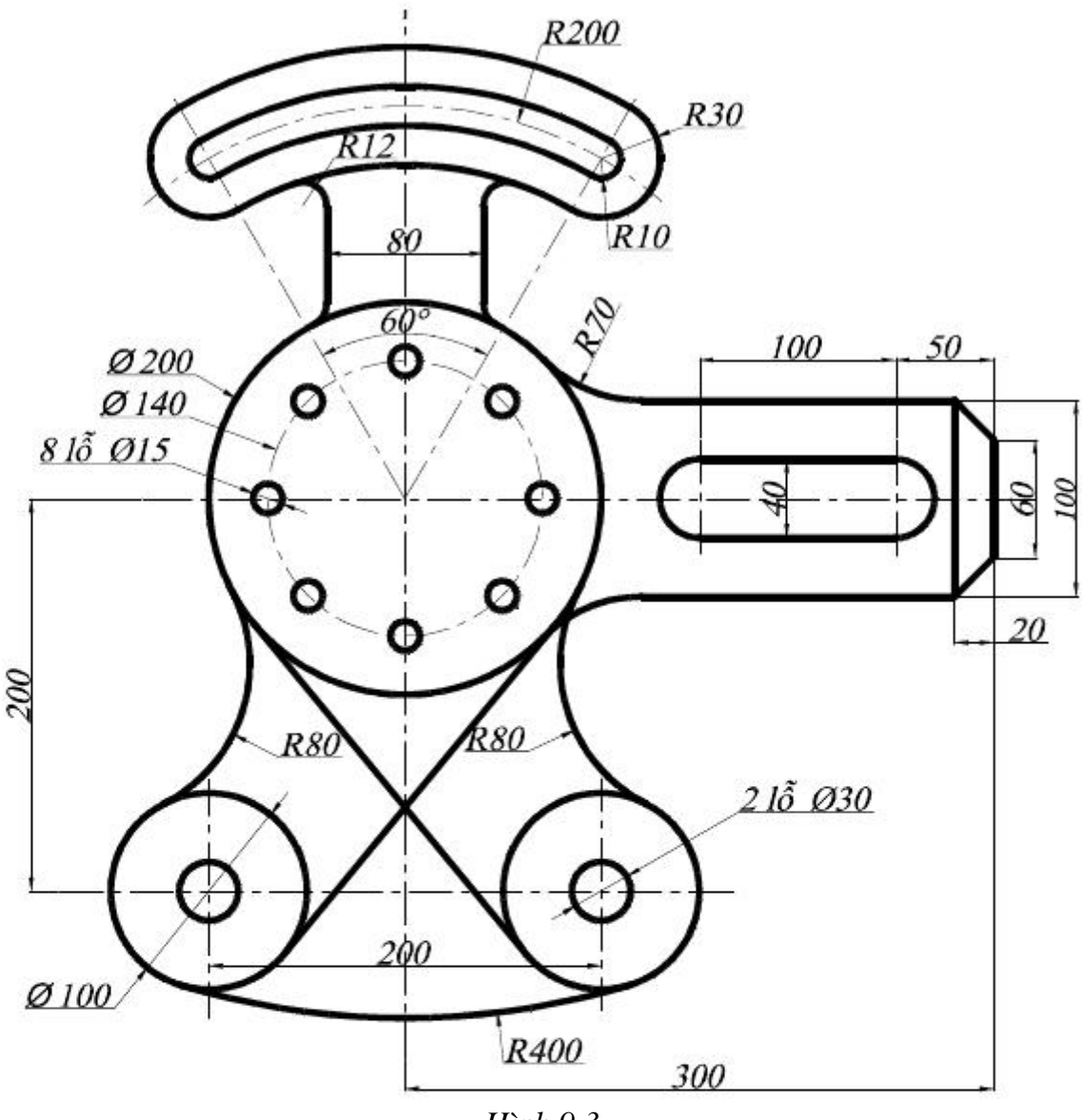

*Hình 9.3*